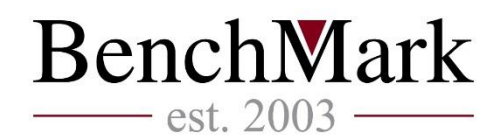

# MetaTrader 4 MultiTerminal

# 5 basic steps for working with platform

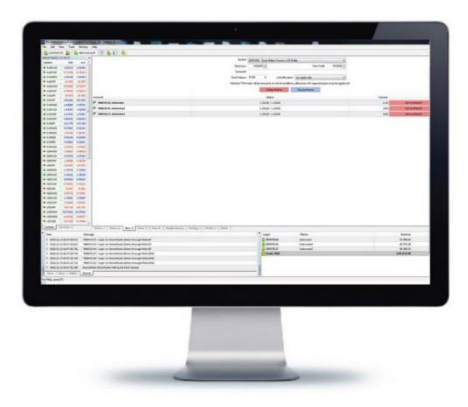

MetaTrader MultiTerminal is a product that allows the management of several trading accounts simultaneously. MetaTrader MultiTerminal is compatible with: Microsoft Windows XP/2003/Vista/2008/7/8/10. Processor with SSE2 (Pentium 4/Athlon 64 or higher) is also required for the system to function properly.

Basic steps for working with MetaTrader MultiTerminal:

**Step 1** – You can use MetaTrader MultiTerminal by registering a demo or a real account. Switching servers between demo and real is done from here:

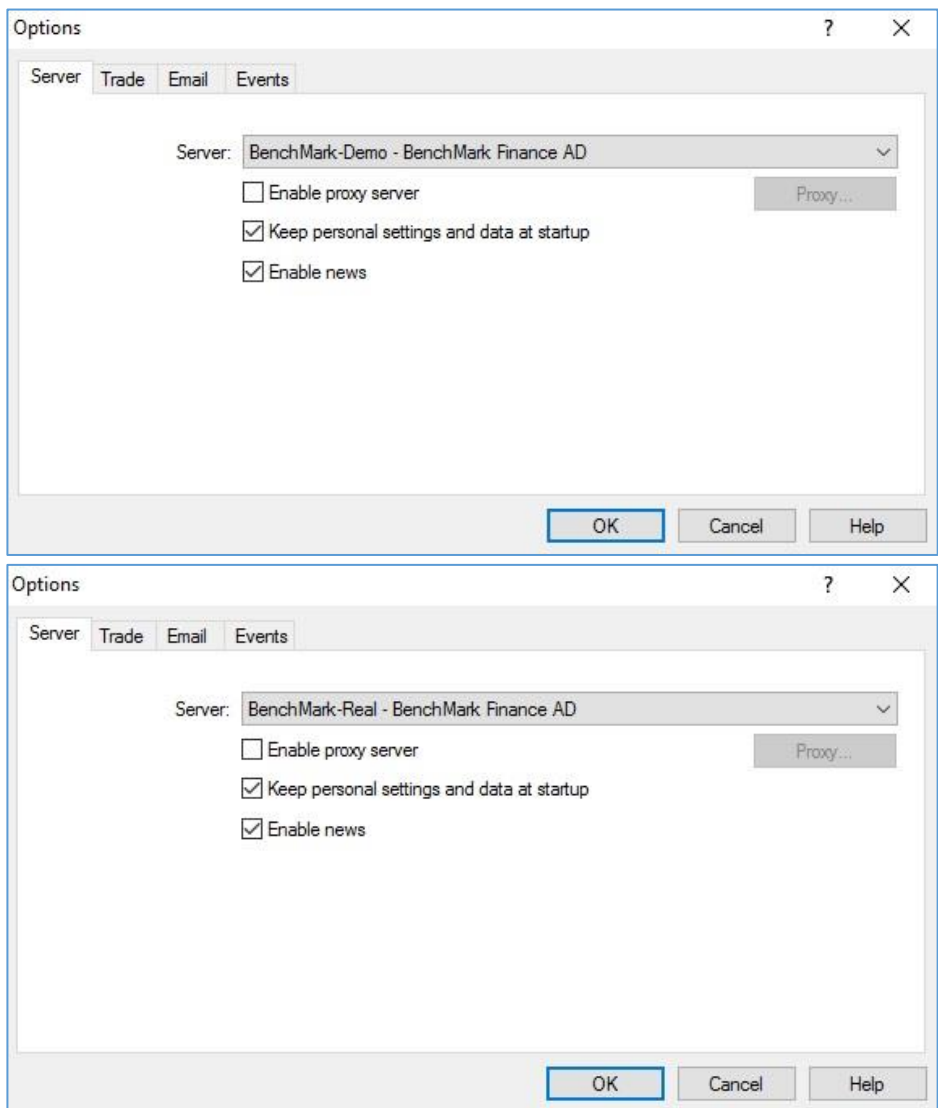

**Step 2 –** A demo account can support up to 10 trading accounts. The real client's terminal supports up to 128 trading accounts. In order to connect 2 or more trading accounts, username and password for each trading account must be typed here:

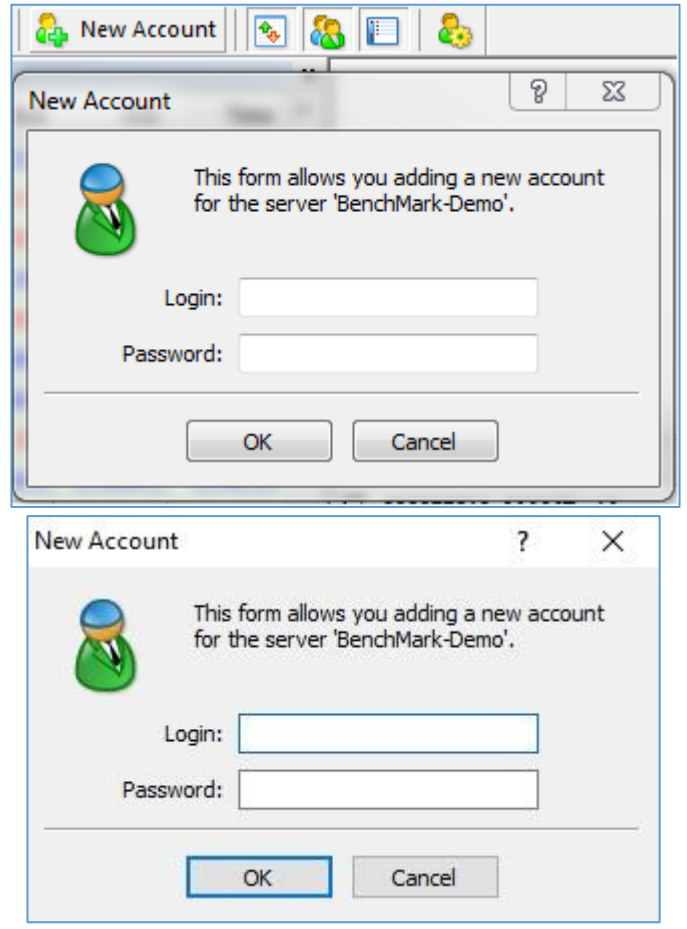

## **Step 3** – Volume allocation:

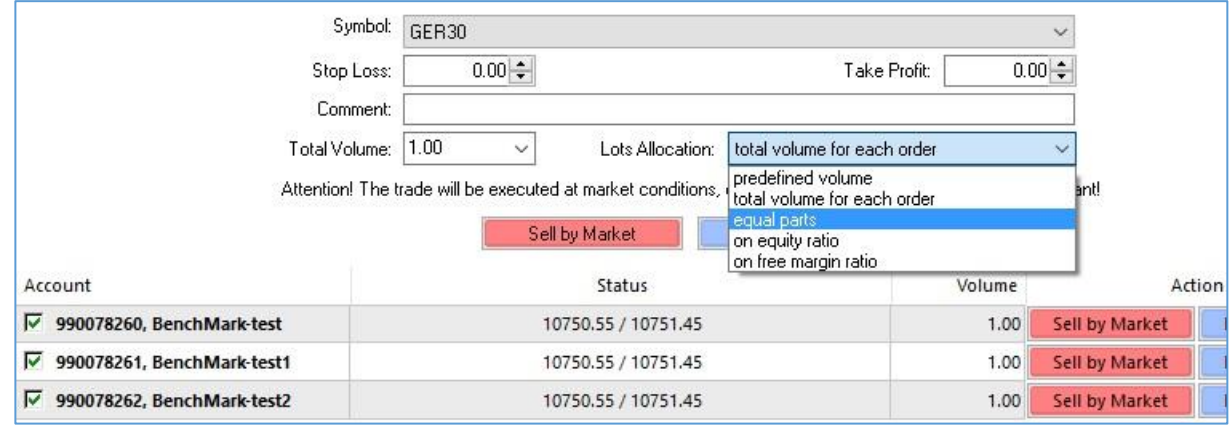

As you can see form the picture above, there are five different volume allocation methods available:

- **Predefined Volume**-volumes for each trading account are typed manually in "Volume"
- **Total Volume for each order-each position is opened with the volume in lots that is predefined** in "Total volume"
- **Equal Parts** –total volume is distributed in equal parts between accounts
- **On equity ratio**-chosen volume is allocated as a ratio of current quity between trading accounts
- **On free margin ratio**-volume is distributed as a ratio of free margin between trading accounts

If the client manages both euro and usd-denominated accounts, he will be able to open trades either on the euro, or dollar denominated accounts. The reason behind this is a feature in the names of instruments in the euro-denominated accounts-they contain the suffix "euro". Despite that, all of the accounts will be connected, but the instruments in one of the account types will have to be selected manually.

**Step 4** –The "currency summary" box can be selected by clicking "Total". It is useful whenever the client is managing both euro and usd-denominated accounts.

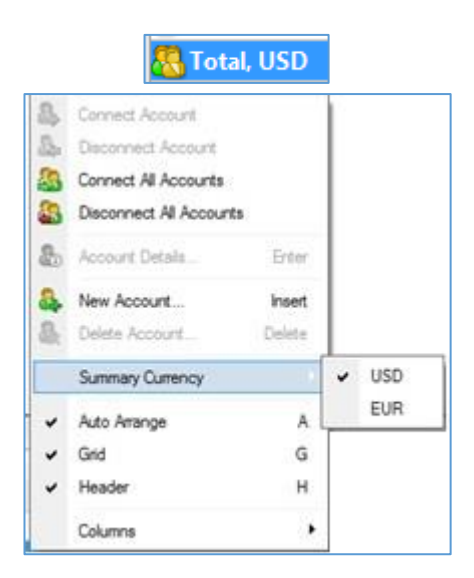

Opening and closing trades, as well as placing resting orders is done the same way as in MetaTrader 4.

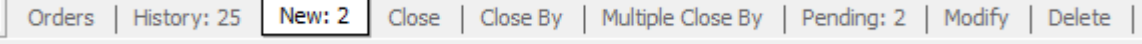

## **Step 5** – Closing positions

**Close –** For closing individual positions:

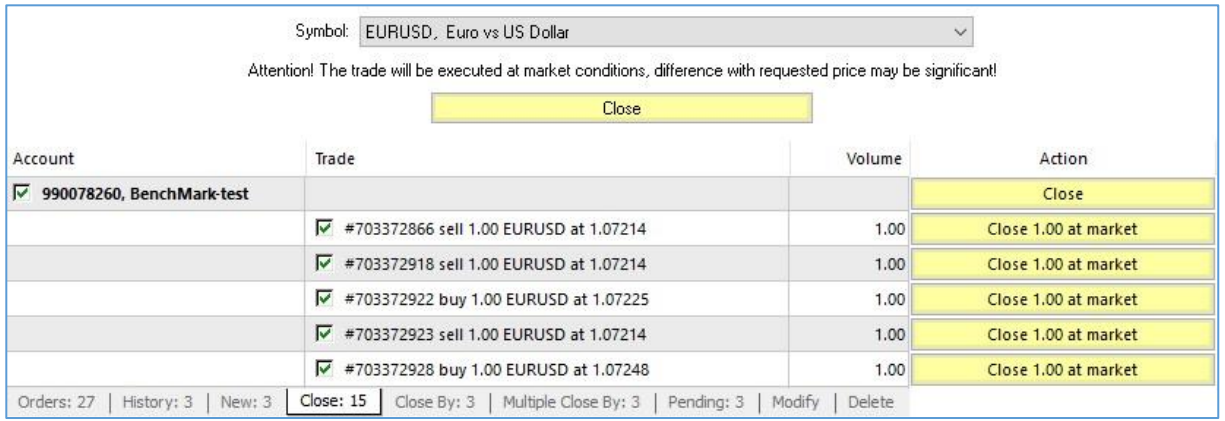

**Close By** – For closing positions simultaneously. The client chooses which ones to close by:

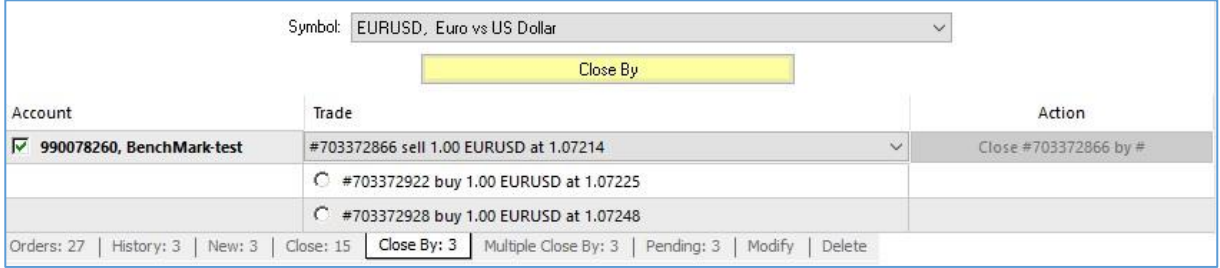

## **Multiple Close By** – In order to net existing positions:

\_\_\_\_\_\_\_\_\_\_\_\_\_\_\_\_\_\_\_\_\_\_\_\_\_\_\_\_\_\_\_\_\_\_\_\_\_\_\_\_\_\_\_\_\_\_\_\_\_\_\_\_\_\_\_\_\_\_\_\_\_\_\_\_

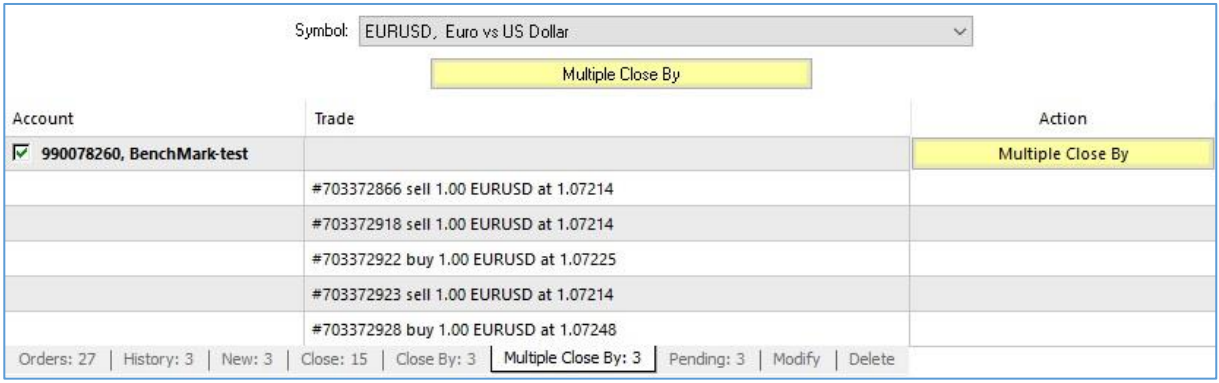